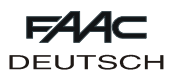

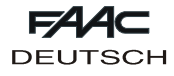

# **FAACTOTUM**

Die vorliegenden Anleitungen beziehen sich auf den tragbaren Programmierer **FAACTOTUM**.

FAACTOTUM ermöglicht die Programmierung der Steuergeräte 460P und 462DF.

Mit dem Programmierer können die Betriebsparameter des Steuergeräts entsprechend den spezifischen Bedürfnissen individuell festgelegt werden, wobei auch die Änderung der Steuerungslogiken möglich ist. Die individuell festgelegten Programmierungen können in den Speicher des Steuergeräts und ebenfalls in den Speicher des Programmierers aufgenommen werden (maximal 16).

#### **1. BESCHREIBUNG**

Faactotum besteht aus einem Gehäuse aus ABS, in dem sich die elektronische Karte, das Flüssigkristalldisplay mit Hintergrundbeleuchtung sowie die Versorgungsbatterien (Extra) befinden.

Die alphanumerische Tastatur ist als Membrantastatur ausgelegt. Die Steckverbinder an der rechten Seite ermöglichen den Anschluss an das Steuergerät 460P oder 462DF, an den seriellen Port R232 eines Personal Computer und an ein externes Netzteil.

## **2. VERSORGUNG**

Faactotum kann über verschiedene Quellen versorgt werden:

- 1) Wenn der Programmierer an das Steuergerät angeschlossen ist, liefert dieses auch die Stromversorgung.
- 2) FAACTOTUM ist mit einem Fach für vier Alkaline-Batterien ausgerüstet, die den Betrieb des Geräts auch ohne externe Stromversorgung ermöglichen.
- 3) An der rechten Seite befindet sich ein Steckverbinder für den Anschluss eines externen Netzteils (nicht mitgeliefert).

## **2.1. Anschluss an das Steuergerät**

FAACTOTUM mit Hilfe des entsprechenden Kabels (Abb. 2) an das Steuergerät anschließen:

460P: 20 Pole – 20 Pole (Abb. 2 Bez. (1) und Abb. 3 Bez. (1)). 462 DF: 20 Pole - 8 Pole (Abb. 2 Bez. ② und Abb. 3 Bez. ②). Über das Kabel liefert das Steuergerät dem Programmierer FAACTOTUM die Stromversorgung.

Die Versorgung mit Batterien (wenn installiert) wird automatisch deaktiviert.

**Achtung: Wenn FAACTOTUM an das Steuergerät angeschlossen ist, darf das externe Netzteil nicht verwendet werden.**

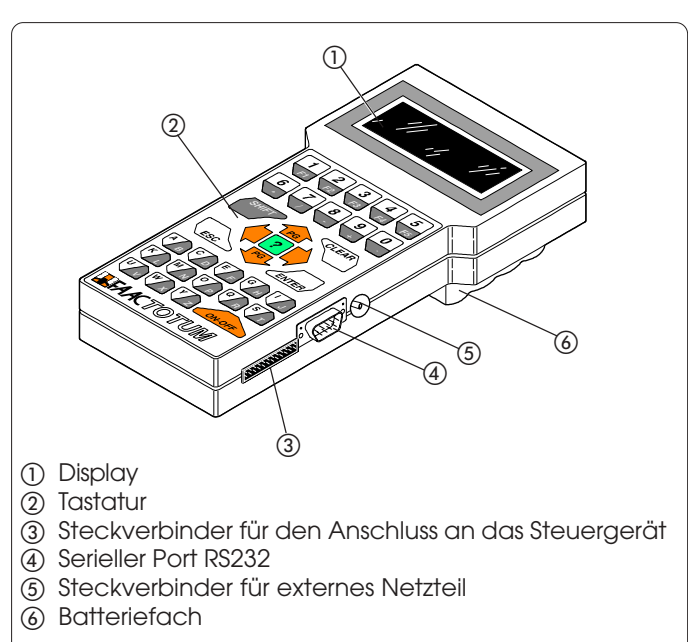

**Abb. 1**

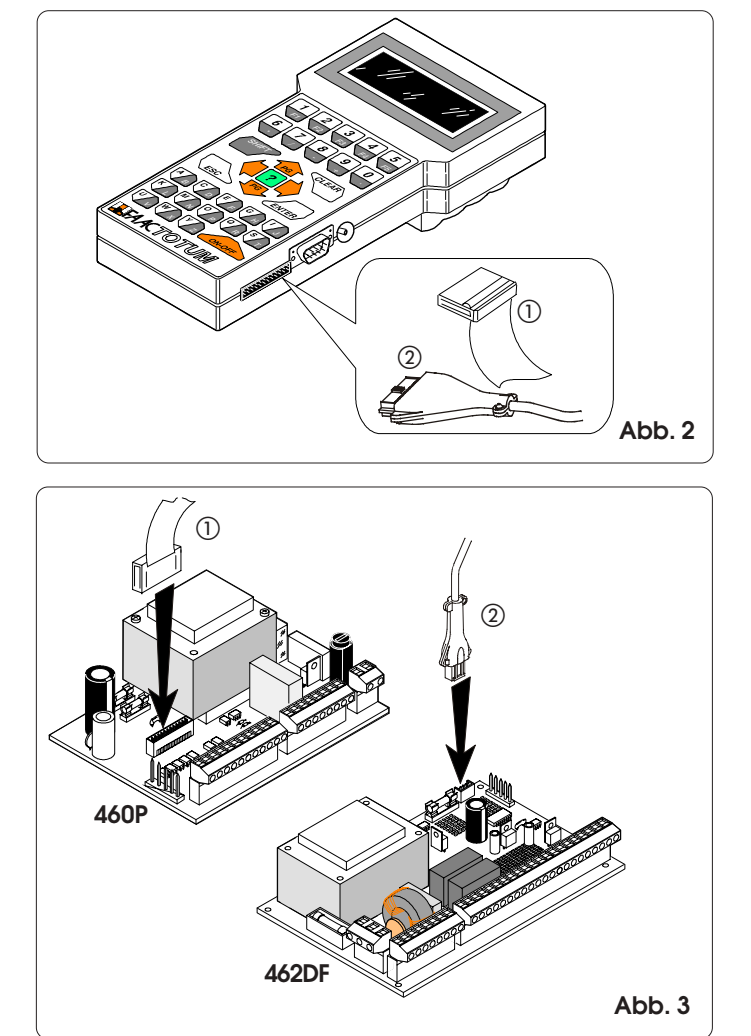

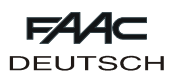

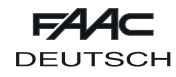

## **2.2. Batteriebetrieb**

Die Verschlussschraube des Batteriefachs am Boden des Programmierers FAACTOTUM abschrauben (Abb. 4 Bez. 1) und den Deckel anheben.

Die vier Alkaline-Batterien LR6 "AA" in die entsprechenden Sitze einführen, dabei die angegebene Polarität beachten und den Deckel wieder verschließen.

Wenn die Batterieversorgung verwendet wird, aktiviert sich eine Funktion, die nach elf Minuten Inaktivität den Energiesparmodus einschaltet. Zum erneuten Einschalten des Programmierers FAACTOTUM einfach die Taste ON-OFF drücken. Das Gerät blendet das Menü ein, das beim Abschalten aktiv war.

Die Betriebsautonomie beträgt etwa 20 Stunden.

Durch die Verwendung einer anderen Energiequelle (Steuergerät oder Netzteil) wird die Batterieversorgung automatisch abgeschaltet.

Wenn die Batterien leer sind, erscheint beim Einschalten eine entsprechende Meldung.

Für die sachgemäße Anwendung und die Entsorgung der Batterien sind die Hinweise des Herstellers zu befolgen.

#### **2.3. Betrieb mit Netzteil (nicht mitgeliefert)**

Der Anschluss für die externe Stromversorgung (Abb. 5) ermöglicht den Einsatz von handelsüblichen Netzteilen. Die technischen Daten sind in der Tabelle 1 angegeben.

Mit dem Netzteil besteht die Möglichkeit, FAACTOTUM zu verwenden, wenn der Programmierer nicht an ein Steuergerät angeschlossen ist. Die Versorgung mit Batterien (wenn installiert) wird automatisch deaktiviert.

Es wird empfohlen, die Polarität des Steckers vor dem Anschluss an den Programmierer FAACTOTUM zu überprüfen.

**Achtung: Wenn FAACTOTUM an das Steuergerät angeschlossen ist, darf das externe Netzteil nicht verwendet werden.**

#### **TAB. 1: Technische Daten des externen Netzteils**

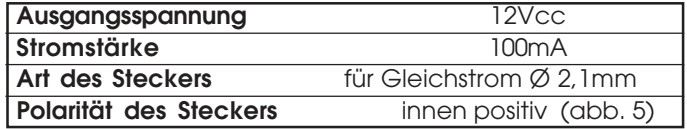

## **3. DISPLAY UND TASTATUR**

#### **3.1. Display**

FAACTOTUM ist mit einem Flüssigkristalldisplay mit Hintergrundbeleuchtung mit vier Zeilen und zwanzig Zeichen pro Zeile ausgestattet.

Die Hintergrundbeleuchtung wird automatisch nach einer Minute Inaktivität abgeschaltet und schaltet sich dann beim Drücken einer beliebigen Taste wieder ein.

#### **3.2. Tastatur (abb. 6)**

FAACTOTUM ist mit einer alphanumerischen Tastatur ausgerüstet, deren Funktionen nachfolgend beschrieben sind. Beim Drücken der Tasten gibt der Programmierer ein Tonsignal zur Bestätigung ab.

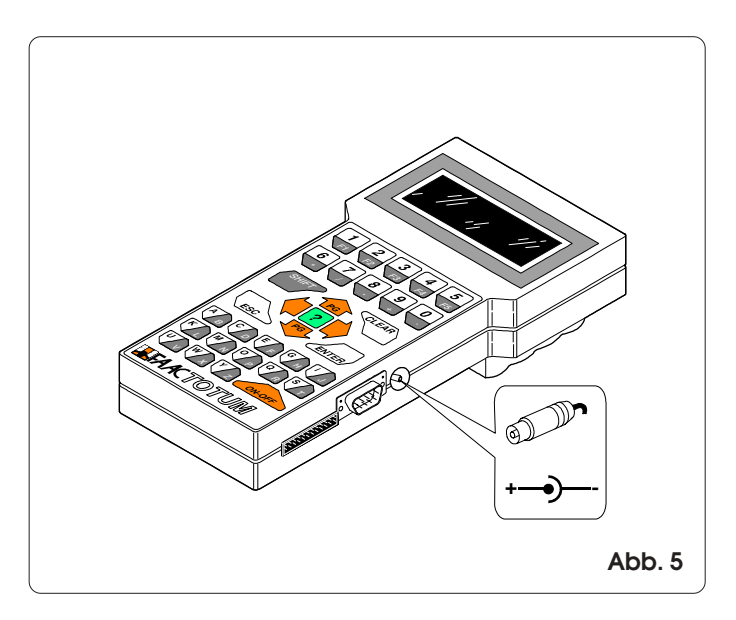

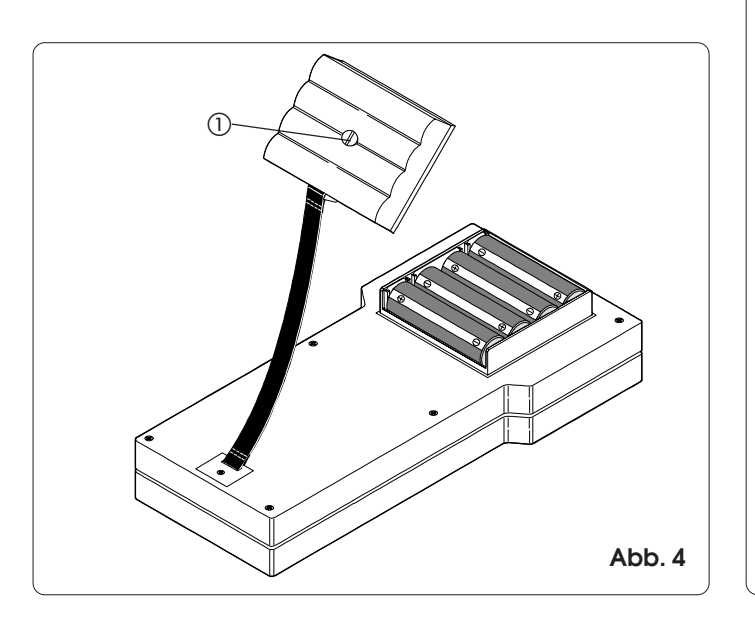

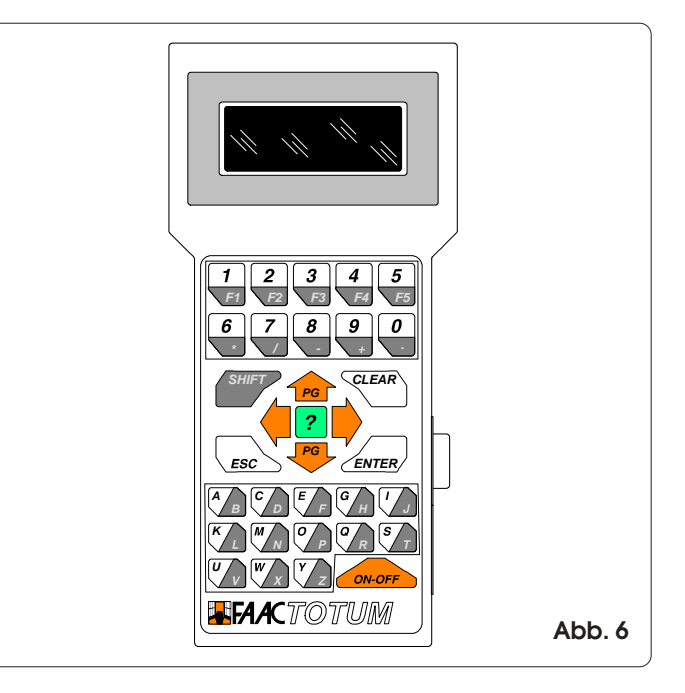

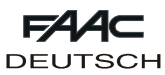

## **3.2.1. Funktionen der Tastatur**

Nachfolgend sind die Funktionen der Tastengruppen oder der einzelnen Tasten aufgeführt.

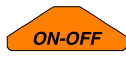

Mit der Taste ON-OFF kann FAACTOTUM einoder ausgeschaltet werden.

**Achtung: Wenn der Programmierer abgeschaltet wird, bevor die Programmierung im Speicher gespeichert oder auf die Karte übertragen wurde, gehen alle Änderungen verloren.**

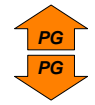

Mit Hilfe der Pfeiltasten auf/ab können die Menüpunkte des angezeigten Menüs aufgerufen werden.

In Kombination mit der Taste SHIFT kann die Menüseite (wo möglich) geändert werden: SHIFT + PFEIL AUF = vorhergehende Seite SHIFT + PFEIL AB = nächste Seite

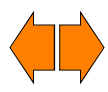

Mit Hilfe der Pfeiltasten rechts/links kann die gewünschte Option unter den Vorgaben angewählt werden. Diese ist dann mit der Taste ENTER zu bestätigen.

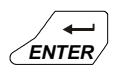

Die Taste ENTER bestätigt den eingegebenen Wert oder aktiviert die angewählte Funktion. Eine eventuelle Seitenänderung muss stets nach der Bestätigung des eingegebenen Werts erfolgen. Wenn die Taste ENTER gedrückt wird, erfolgt – wenn vorgesehen – der Übergang zum nächsten Menü.

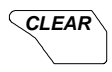

Mit dieser Taste kann der aktuelle und noch nicht mit ENTER bestätigte Wert gelöscht werden.

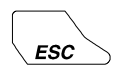

Mit der ESC-Taste wird erneut das Hauptmenü aufgerufen (wenn ein Untermenü angezeigt ist) oder das vorhergehende Menü (wenn das Hauptmenü angezeigt ist).

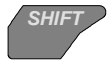

Mit Hilfe der SHIFT-Taste können das Zeichen oder die auf dem dunklen Teil der zweifarbigen Tasten angegebene Funktion verwendet werden.

Beispiel: Wenn die Taste C/D gedrückt wird, erfolgt die Einstellung des Buchstabens C Wenn die Taste SHIFT + C/D gedrückt wird, erfolgt die Einstellung des Buchstabens D.

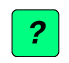

Durch Drücken der Taste INFO kann – wenn vorgesehen – eine kurze Beschreibung des aktuellen Menüs angezeigt werden.

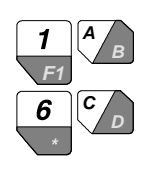

Die alphanumerischen Tasten werden eingesetzt, um die Daten in den verschiedenen Menüs zu ändern oder die gespeicherten Werte zu benennen. Mit F1 (SHIFT  $+$  1/F1) kann ein Leerzeichen eingegeben werden. Die numerischen Tasten können anstelle der Pfeiltasten verwendet werden, um die Menüpunkte anzuwählen.

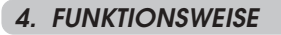

Mit FAACTOTUM können drei verschiedene Tätigkeiten ausgeführt werden:

- 1) Programmierung: Festlegung der Betriebsparameter des Steuergeräts.
- 2) Diagnose: Mit dieser Reihe von Menüs können die Funktionen des Steuergeräts, der Antriebe und der Zubehörteile des Systems geprüft werden. Es besteht außerdem die Möglichkeit, die vollständige oder teilweise Anzahl (kann auf Null gestellt werden) der von der Automation gefahrenen Zyklen zu prüfen.
- 3) Sonderfunktionen: Festlegung einiger Betriebsparameter des Programmierers, Download der Basiskonfiguration auf die Karte und Herstellung der Verbindung zum Personal Computer.

In den Flussdiagrammen 4.4.1 und 4.4.2 sind die Abfolgen der Menüs aufgeführt. Diese unterscheiden sich voneinander je nach eingesetztem Steuergerät.

#### **Anmerkung: Vor Beginn der Programmierung eines neuen Geräts, sollte stets das Download der Basiskonfiguration erfolgen.**

Nachfolgend werden Angaben zu einigen der zur Verfügung stehenden Menüs geliefert.

**4.1. Speichern und Wiederverwenden einer Programmierung**

Wenn häufig dieselbe Anlagenkonfiguration eingesetzt wird, besteht die Möglichkeit, die Einstellungen nach ihrer Ausführung im Speicher von FAACTOTUM zu speichern und ihnen einen ID zuzuweisen, durch den sie erkannt und bei der Wiederverwendung neu geladen werden können. Speichern:

- 1) Am Ende der Programmierung bei der Option IM SPEICHER SPEICHERN? JA wählen
- 2) Einen der 16 Plätze für die Speicherung des Programms wählen und hierzu die Tasten **PG** und **PG** oder die alphanumerische Tastatur verwenden.
- 3)  $\blacktriangleright$  drücken und die Bezeichnung eingeben.
- 4) Mit ENTER bestätigen oder mit CLEAR löschen.
- Upload:
- 1) Im Menü PROGRAMMIERUNG LADEN den Punkt VOM SPEICHER anwählen.
- 2) Einen der 16 Plätze wählen, hierzu die Tasten **PG** und oder die alphanumerische Tastatur verwenden und ENTER drücken.

#### **Achtung: Nach dem Download der Programmierung sollte eine neue Erlernung der Zeiten ausgeführt werden.**

## **4.2. Speichern und Wiederverwenden einer individuell eingestellten Logik**

Zur Speicherung und Wiederverwendung einer individuell eingestellten Steuerungslogik sind die nachfolgend beschriebenen Schritte auszuführen. Speichern:

- 1) Am Ende der ERWEITERTEN PROGRAMMIERUNG bei der
- Frage IM SPEICHER SPEICHERN? JA anwählen. 2) Einen der 16 Plätze für die Speicherung der Logik wählen
- und hierzu die Tasten **PG** und **PG** oder die alphanumerische Tastatur verwenden.
- 3)  $\blacktriangleright$  drücken und die Bezeichnung eingeben.
- 4) Mit ENTER bestätigen oder mit CLEAR löschen.

# **Achtung: Ein Programmierfehler bei der Änderung des Steuerungslogik könnte unerwünschte Bewegungen oder Betriebsstörungen hervorrufen.**

Upload:

- 1) Im Menü LOGIK den Punkt INDIVIDUELL anwählen.
- 2) Einen der 16 Plätze wählen, hierzu die Tasten **PG** und **PG** oder die alphanumerische Tastatur verwenden und ENTER drücken.

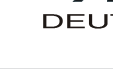

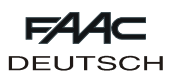

## **4.3. Zugangscode**

Im Menü SONDERFUNKTIONEN besteht die Möglichkeit, die Anforderung des Zugangscodes beim Einschalten des Programmierers zu aktivieren.

Aktivierung:

- 1) Das Menü ZUGANGSCODE ÄNDERN aufrufen.
- 2) Den 5-stelligen Code eingeben.

3) ENTER drücken.

Deaktivierung:

1) Das Menü ZUGANGSCODE ÄNDERN aufrufen.

2) CLEAR drücken.

**Achtung: Die Aktivierung des Codes beschränkt den Zugang zum Programmierer, hat aber keinerlei Wirkung auf das Steuergerät.**

## **4.4. Programmierung**

In den Flussdiagrammen in den Abschnitten 4.4.1 und 4.4.2 sind die Abfolgen der Menüs für die Programmierung der Steuergeräte 460P und 462DF aufgeführt. Je nach angeschlossenem Gerät sind die Abfolgen unterschiedlich.

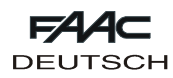

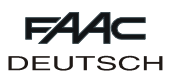

## **4.4.1. Flow chart mit Steuerung 460P**

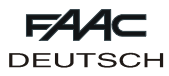

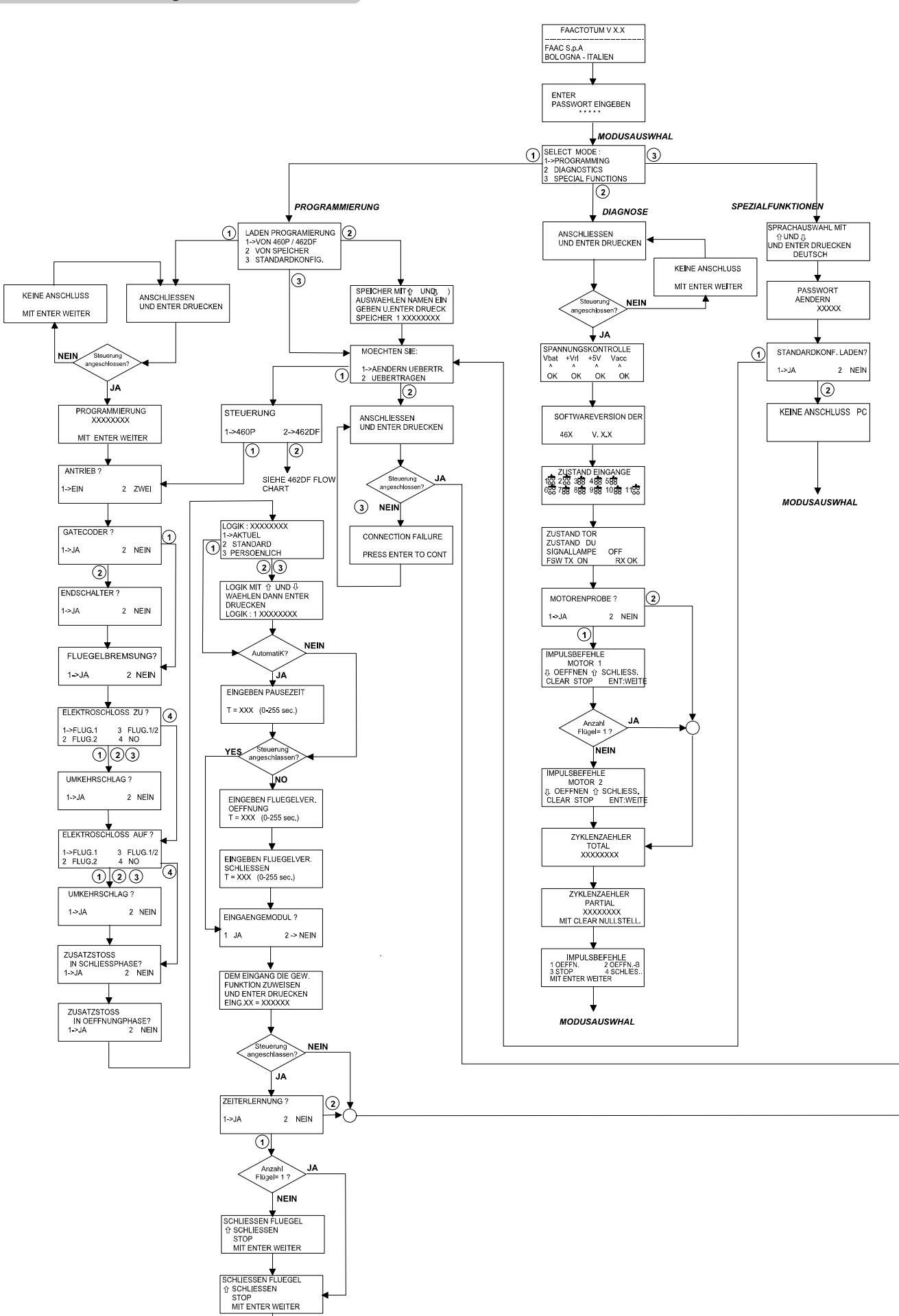

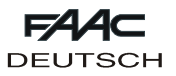

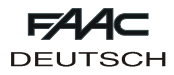

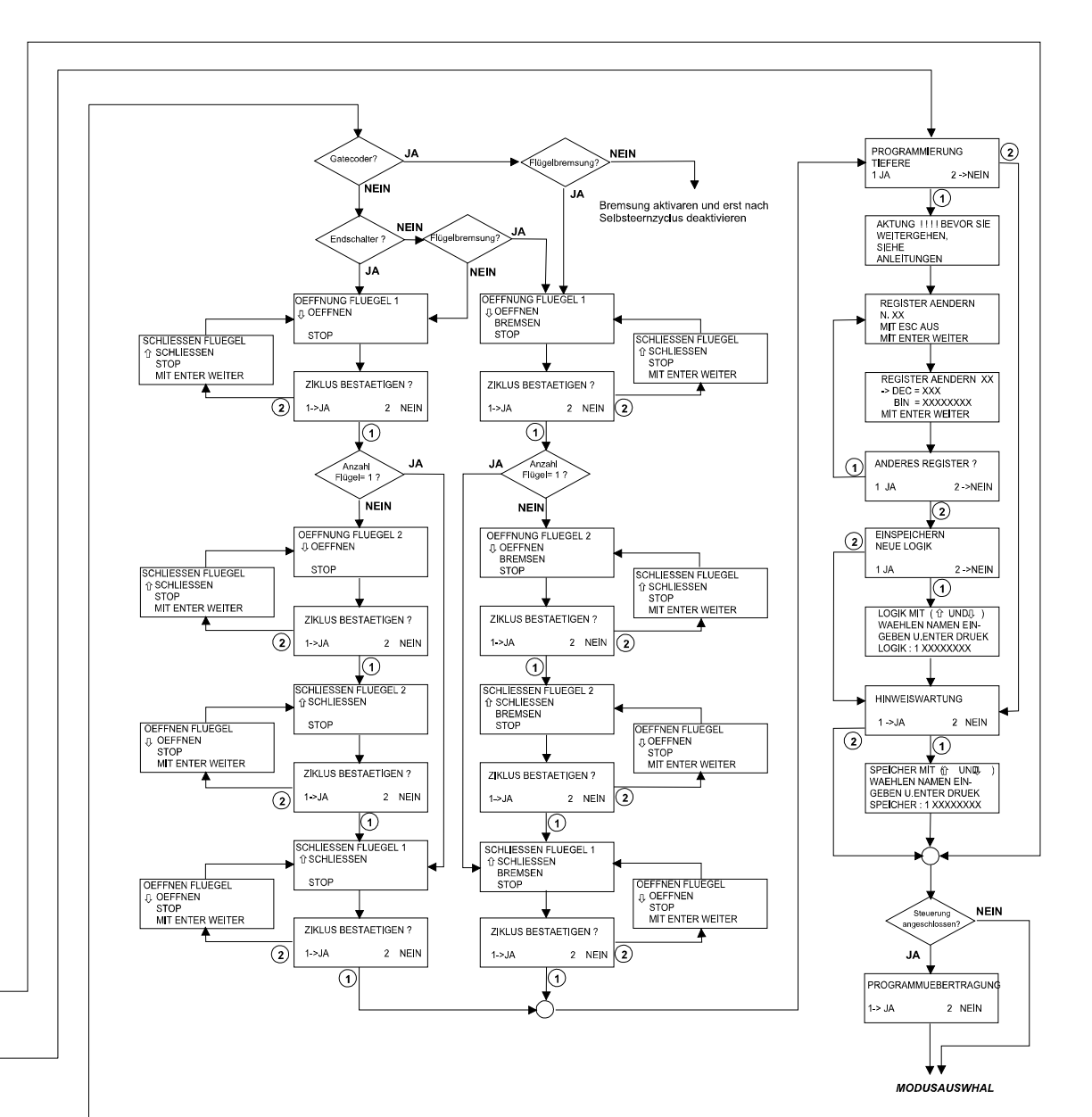

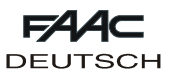

**4.4.2. Flow chart mit Steuerung 462DF**

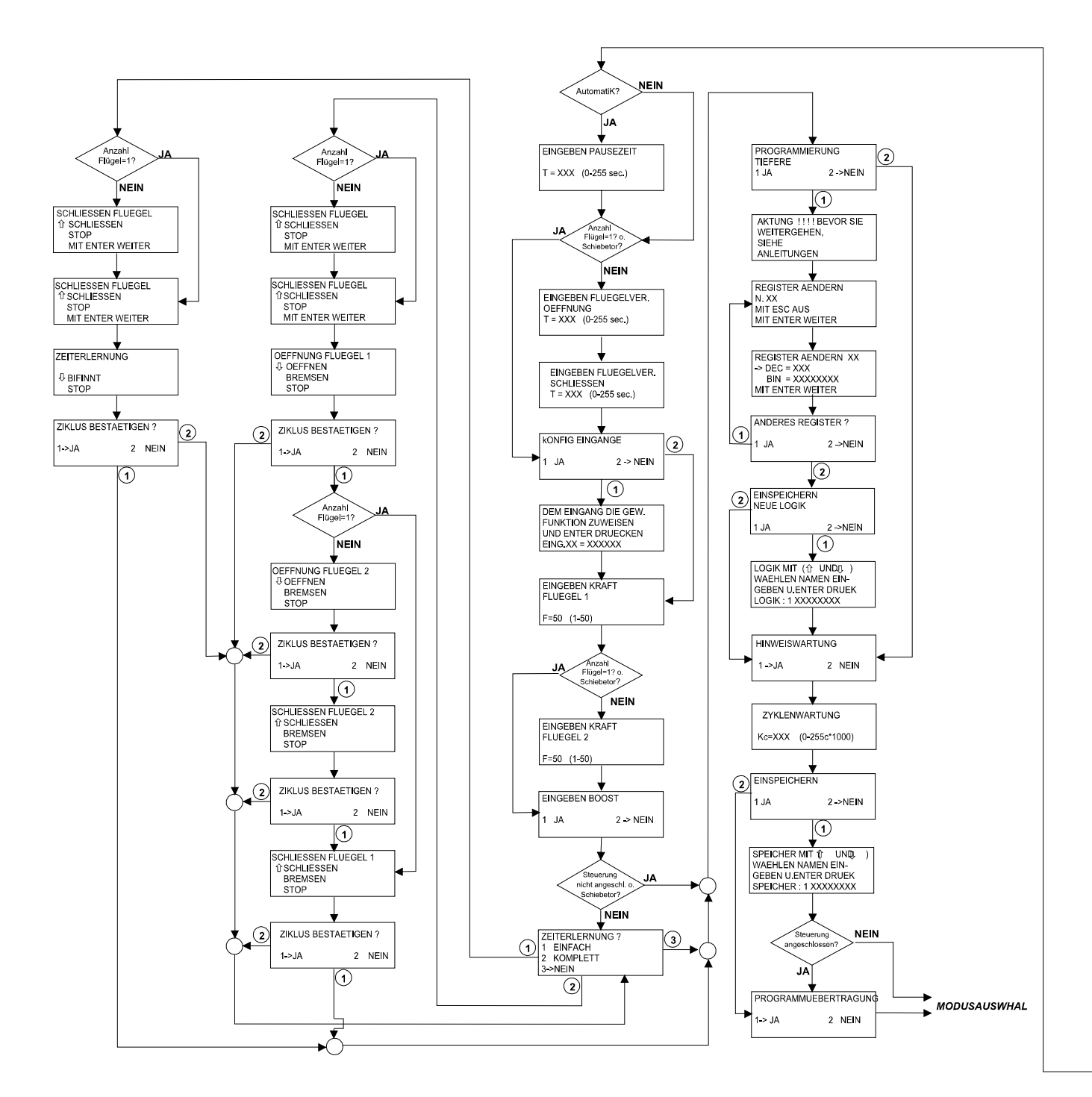

 $EAA$ 

**DEUTSCH** 

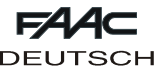

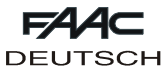

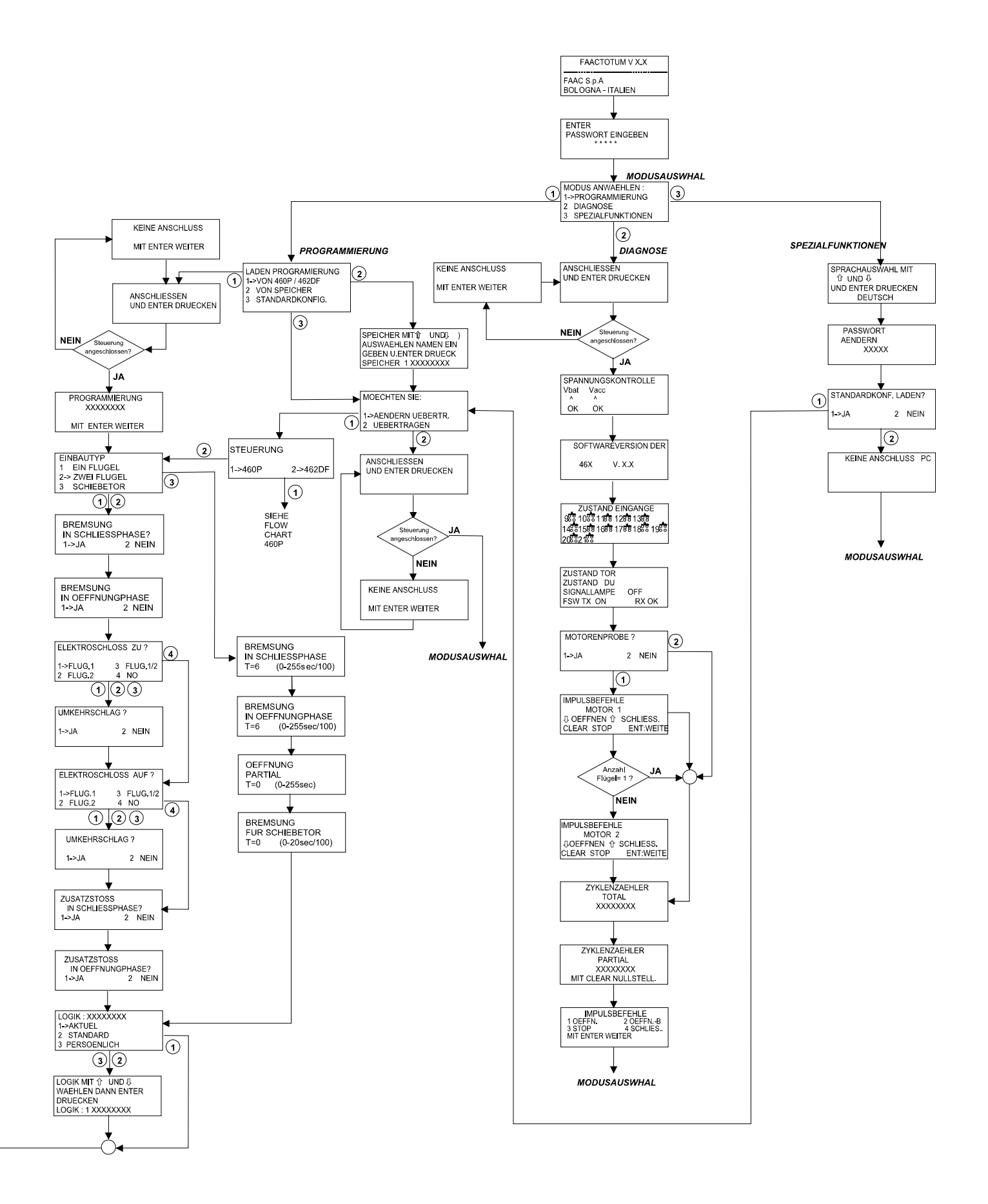

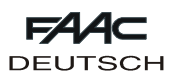

 $\overline{\phantom{a}}$ 

## **5. EINSTELLUNG DER REGISTER**

Unter Register versteht man die elektronischen "Behälter" mit den zur Antriebsfunktion erforderlichen Eigenschaften und Einträgen. Die Register weisen je eine numerische 8-Bit Kennung auf.

Den Bits kommt eine spezielle Bedeutung zu. Je nach Eingabe (zulässige Werte sind 0 und 1) wird hierdurch das Verhalten des Antriebs bestimmt.

Bei jedem Programmierzyklus stellt das FAACTOTUM die Register aufgrund der in den einzelnen Menüs durchgeführten Optionen automatisch ein. In der erweiterten Programmierung können die Einstellungen der Register direkt geändert werden.

Einige Register definieren die Wirkung der Steuerimpulse in Anbetracht des Torzustands, dies sind die sogenannten "Logikregister". Durch Bearbeitung besagter Register lassen sich individuelle Betriebslogiken erstellen und in den FAACTOTUM Speicher ablegen. In den "Konfigurationsregistern der Anlage" sind die an keinerlei Logik gebundenen Parameter zur Antriebsfunktion enthalten.

Zur Bearbeitung eines Registers die jeweilige Nummer auswählen und das Eingabebit identifizieren: zu jedem Bit erscheint die Bedeutung bei Werteintrag "0" und "1".

Die Register mit Zeitfunktion erfordern die Eingabe eines Werts in Sekunden.

## **5.1. Änderung der Register**

Zur Änderung der Register sind folgende Schritte auszuführen:

- Das Menü DETAILLIERTE PROGRAMMIERUNG anwählen
- Die Nummer des zu ändernden Registers anwählen.

- Den Dezimalwert eingeben oder, wenn ein einzelnes Bit zu ändern ist, **PG** drücken, um die Änderung des Binärwerts anzuwählen und dann  $\bigcirc$  oder  $\bigcirc$  drücken, um das Bit laut Abb. 7 anzuwählen und den Wert zu ändern. Mit dem Zeichen X sind die Bit angegeben, deren Wert von anderen Einstellungen abhängt, die nicht geändert werden müssen. - ENTER zur Bestätigung der Änderung oder ESC zum Abbrechen drücken.

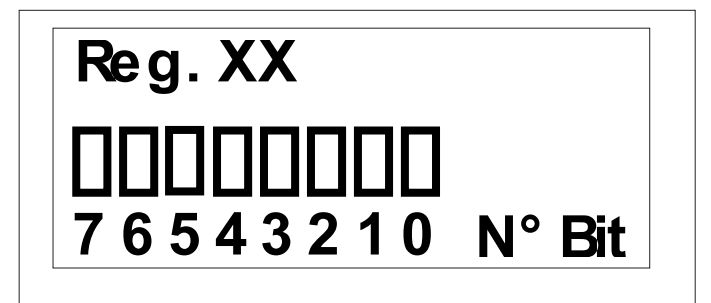

**Abb. 7**

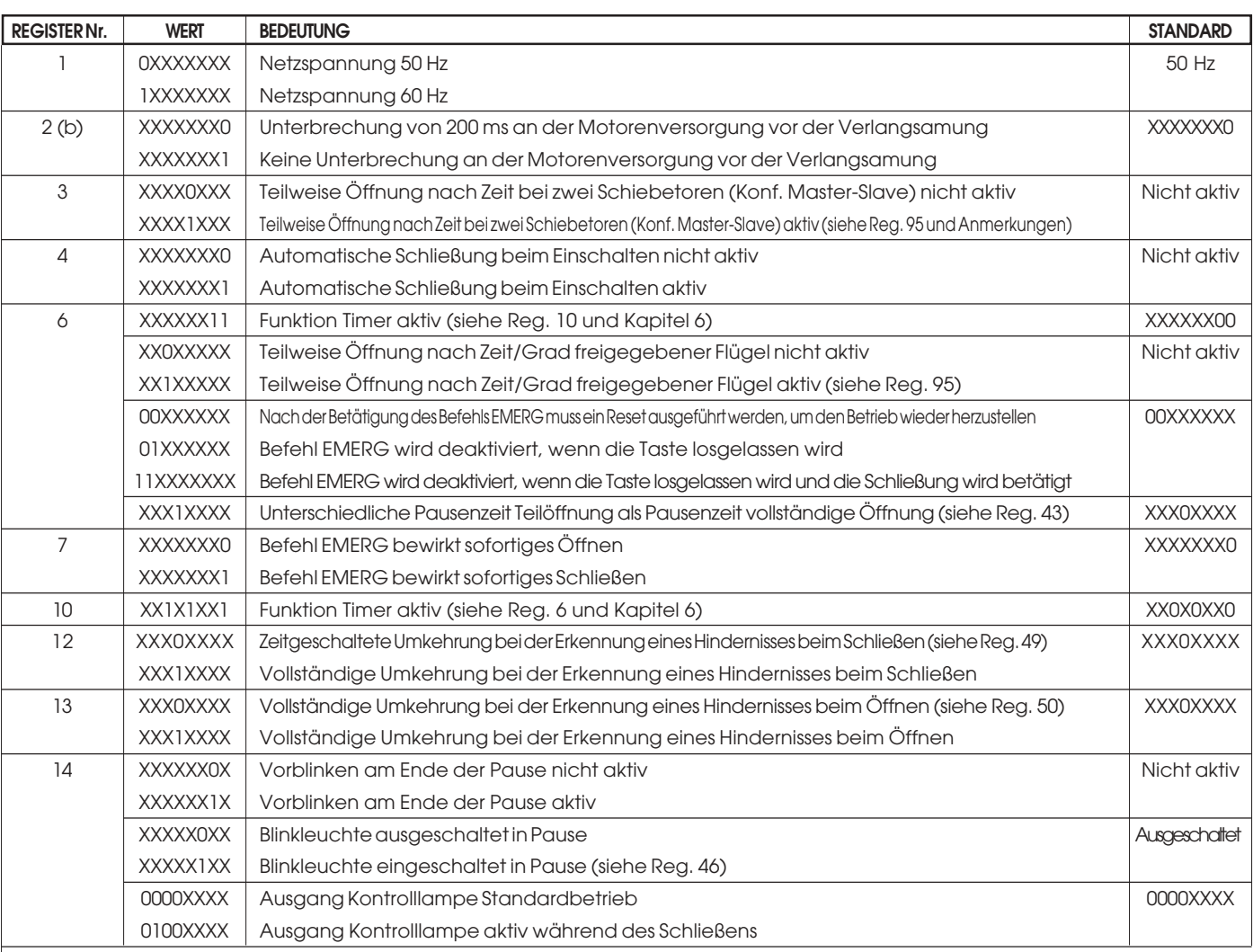

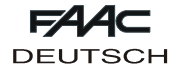

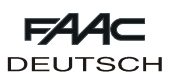

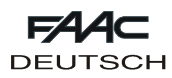

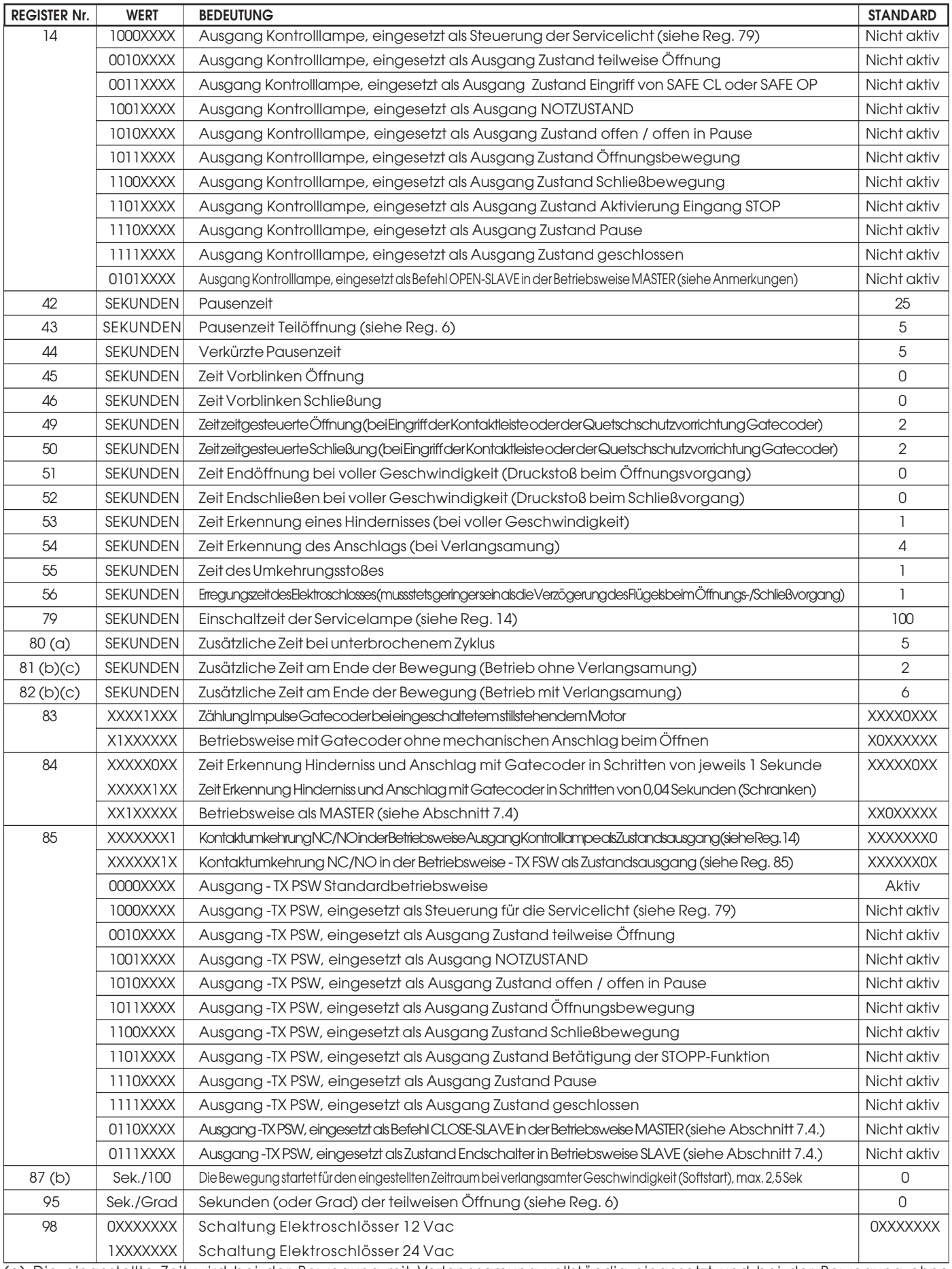

(a) Die eingestellte Zeit wird bei der Bewegung mit Verlangsamung vollständig eingesetzt und bei der Bewegung ohne Verlangsamung um die Hälfte gekürzt. Die Standardeinstellung beträgt 5 bei 462 ab Version 1.2 – bei den vorhergehenden war sie 0.

(b) nur bei 462 ab Version 1.2

(c) Diese Parameter werden bei jeder Erlernung auf die Standardwerte zurückgesetzt.

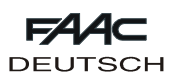

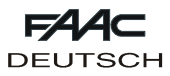

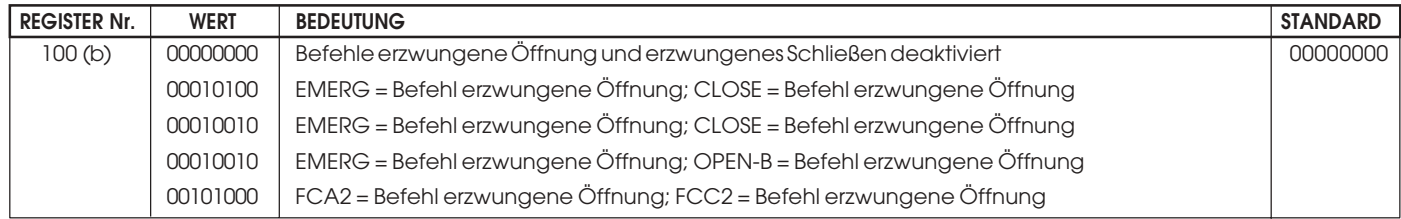

(a) Die eingestellte Zeit wird bei der Bewegung mit Verlangsamung vollständig eingesetzt und bei der Bewegung ohne Verlangsamung um die Hälfte gekürzt. Die Standardeinstellung beträgt 5 bei 462 ab Version 1.2 – bei den vorhergehenden war sie 0.

(b) nur bei 462 ab Version 1.2

(c) Diese Parameter werden bei jeder Erlernung auf die Standardwerte zurückgesetzt.

## **6. TIMERFUNKTION**

Das elektronische Steuergerät 462DF ist durch externen Timer zur Durchfahrtsregelung programmierbar.

# Nur Logik A verwenden.

**Funktionshinweise:**

## 1) Kontaktschluß Timer

Flügel öffnet/öffnen sich und verbleiben bis zur Öffnung des Timerkontakts in diesem Zustand.

2) Kontaktöffnung Timer

Der Flügel bzw. die Flügel schließt/schließen sich und die Automation richtet sich für den Normalbetrieb ein.

3) Bei Stromausfall während der timergesteuerten Öffnungs-Zeitschiene versorgt das Steuergerät 462DF nach Rückkehr des Netzstroms die Motoren in Öffnungsphase, setzt den/ die Flügel somit wieder in Öffnungszustand.

4) Wenn der Timer auf OPEN B wirkt (freigegebener Flügel), verursacht das Senden des Befehls zur vollständigen Öffnung (OPEN-A) während der freigegebene Flügel offen ist, die Öffnung des anderen Flügels und dessen Schließen nach der Pausenzeit.

Den Anschlußplan nach Abb. 8 befolgen, hier das Ansprechen des Timers auf die Öffnung ganz (OPEN-A) bzw. teilweise (OPEN-B) bestimmen und die nachstehenden Register sinngemäß einstellen.

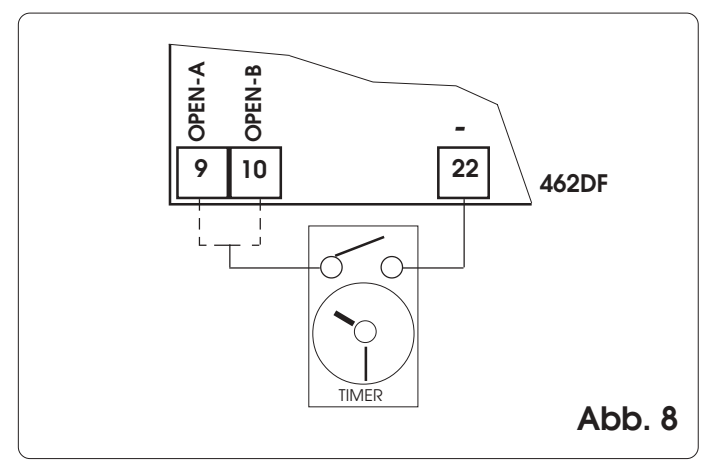

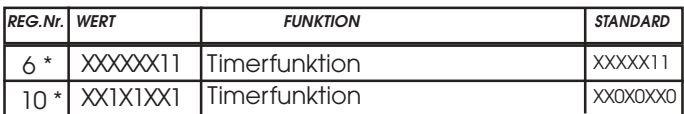

Standard: Timerfunktion deaktiviert

# **7. STEUERGERÄT 462DF**

## **7.1. Anschluss Gatecoder und Endschalter**

Die Eingänge 18,19,20 und 21 der Steuerzentrale 462 DF sind für den Anschluss der Endschalter für den Öffnungs- und den Schließvorgang voreingestellt, die je nach Art der Programmierung den Stop des Flügels oder den Beginn der Abbremsung vorgeben. Die nicht benutzten Eingänge für Endschalter müssen mit einer Überbrückungsklemme versehen werden (wird kein Eingang verwendet, ist dies nicht erforderlich).

Darüber hinaus können die Gatecoder für die Erfassung der Winkelposition des Flügels installiert werden. Dadurch wird auch die elektronische Quetschschutzfunktion und die Abbremsung verfügbar.

Die Endschalter und die Gatecoder können auch gekoppelt verwendet werden . Bei der Ausführung der Verkabelungen sind die Abb. 9, 10 und 11 zu beachten.

**FCA1 - Endschalter Öffnung Flügel 1**

- **FCC1 Endschalter Schließung Flügel 1**
- **FCA2 Endschalter Öffnung Flügel 2**
- **FCC2 Endschalter Schließung Flügel 2**

**Hinweis:** bei den in den Zeichnungen angegebenen Konfigurationen handelt es sich um die jeweils maximale Konfiguration. Dabei sind alle Zwischenkonfigurationen zulässig, bei denen jeweils nur einige Elemente zum Einsatz kommen (nur 1 Gatecoder, nur 1 Endschalter, 2 Gatecoder und 2 Endschalter, usw).

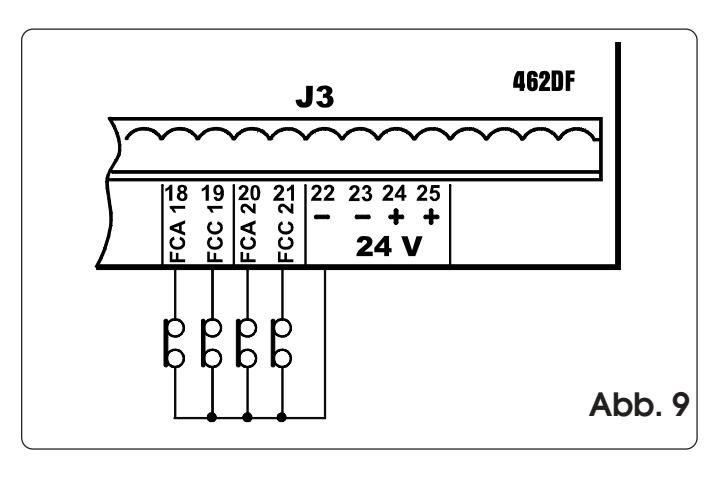

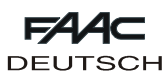

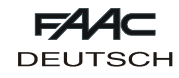

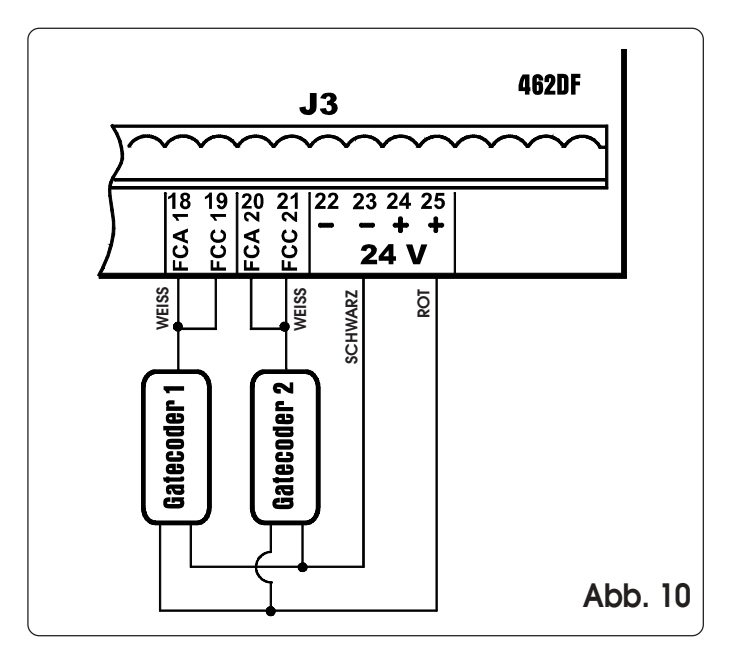

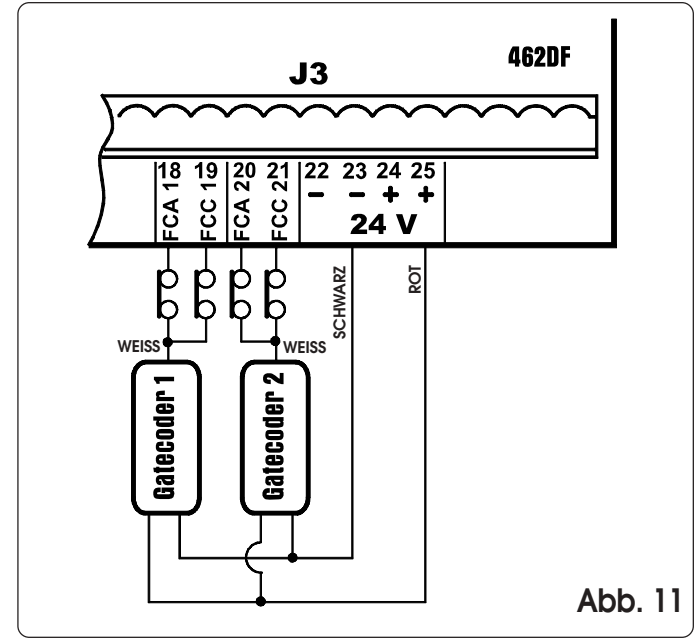

#### **7.2. Einstellung der Schubkraft und Boost-Funktion**

Mit dem Steuergerät 462DF können auch elektromechanische Antriebe ohne mechanische Kupplung gesteuert werden. Aus diesem Grund sind die Menüs zur Einstellung der Schubkraft des Motors und die Funktion BOOST enthalten, mit der die Möglichkeit besteht, die Einstellung der Schubkraft zu übergehen und die maximale Schubkraft in der ersten Sekunde der Bewegung zu liefern.

#### **7.3. Lernverfahren Zeiten Einfaches Lernverfahren**

FAACTOTUM an das Gerät 462DF anschließen, auf der Bildschirmseite LERNVERFAHREN ZEITEN die Menüoption EINFACH anwählen und ENTER drücken. Das Gerät 426DF erfasst automatisch die an den Flügeln für deren Bewegung angeschlossenen Steuervorrichtungen und führt dementsprechend das jeweils geeignete Lernverfahren aus.

Lernverfahren nach Zeiteinstellung: die Taste **PG** drücken, um den Zyklus zu starten. Dieselbe Taste erneut drücken, wenn der Flügel 2 den Öffnungsanschlag erreicht.

Lernverfahren mit Gatecoder: die Taste **PG** drücken, um den Zyklus zu starten. Wenn die Flügel den Öffnungsanschlag erreichen, erfassen die Gatecoder den Stopp der Bewegung und das Gerät stoppt die Antriebe. Der Zyklus ist somit beendet.

Lernverfahren mit Endschalter: die Taste **PG** drücken, um den Zyklus zu starten. Über den Einsatz der Öffnungsendschalter kommen die Antriebe zum Stopp. Die Taste **PG** drücken, um den Zyklus zu beenden.

Lernverfahren mit Endschalter und Gatecoder: die Taste II drücken, um den Zyklus zu starten. Über den Einsatz der Öffnungsendschalter kommen die Antriebe zum Stopp. Der Zyklus ist beendet.

**Anmerkung:** Bei Anlagen mit zwei Flügeln müssen beide Flügel mit den Steuervorrichtungen für die Bewegung (Gatecoder und/oder Endschalter) ausgestattet sein, anderenfalls muss das vollständige Lernverfahren ausgeführt werden.

#### **Vollständiges Lernverfahren**

FAACTOTUM an das Gerät 462DF anschließen, auf der Bildschirmseite LERNVERFAHREN ZEITEN die Menüoption VOLLSTÄNDIG anwählen und ENTER drücken. Das Gerät 462DF erfasst automatisch die an den Flügeln für deren Bewegung angeschlossenen Steuervorrichtungen und führt dementsprechend das jeweils geeignete Lernverfahren aus.

Wenn ein Vorgang während des Lernverfahrens abgebrochen wird, startet das Verfahren von Neuem.

Lernverfahren nach Zeiteinstellung:

- · Die Taste **PG** drücken, um den Flügel 1 zu öffnen
- · Die Taste **PG** drücken, um den Flügel 1 abzubremsen
- · Die Taste **PG** drücken, um den Flügel 1 zu stoppen
- · Die Taste **PG** drücken, um den Flügel 2 zu öffnen
- · Die Taste **PG** drücken, um den Flügel 2 abzubremsen
- · Die Taste **PG** drücken, um den Flügel 2 zu stoppen · Die Taste **PG** drücken, um den Flügel 2 zu schließen
- · Die Taste **PG** drücken, um den Flügel 2 abzubremsen
- · Die Taste **PG** drücken, um den Flügel 2 zu stoppen
- · Die Taste **PG** drücken, um den Flügel 1 zu schließen

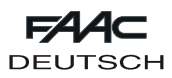

· Die Taste **PG** drücken, um den Flügel 1 abzubremsen · Die Taste **PG** drücken, um den Flügel 1 zu stoppen

**Anmerkung:** Das oben beschriebene Lernverfahren bezieht sich auf Anlagen mit zwei Flügeln; sollte die Anlage mit lediglich einem Flügel ausgestattet sein, erscheinen die Meldungen für den Flügel 2 nicht.

#### Lernverfahren mit Gatecoder:

- · Die Taste **PG** drücken, um den Flügel 1 zu öffnen
- · Die Taste **PG** drücken, um den Flügel 1 abzubremsen
- · Abwarten, bis der Gatecoder die Ankunft auf dem Anschlag erfasst und der Motor anhält, dann die Taste **PG** drücken
- · Die Taste **PG** drücken, um den Flügel 2 zu öffnen
- · Die Taste **PG** drücken, um den Flügel 2 abzubremsen
- · Abwarten, bis der Gatecoder die Ankunft auf dem Anschlag erfasst und der Motor anhält, dann die Taste **PG** drücken
- · Die Taste **PG** drücken, um den Flügel 2 zu schließen
- · Die Taste **PG** drücken, um den Flügel 2 abzubremsen
- · Abwarten, bis der Gatecoder die Ankunft auf dem Anschlag erfasst und der Motor anhält, dann die Taste Ý drücken
- · Die Taste **PG** drücken, um den Flügel 1 zu schließen
- · Die Taste **PG** drücken, um den Flügel 1 abzubremsen
- · Abwarten, bis der Gatecoder die Ankunft auf dem Anschlag erfasst und der Motor anhält, dann die Taste **PG** drücken

**Anmerkung:** In der Anlage müssen sowohl Öffnungs- als auch Schließanschläge eingebaut sein. Das oben beschriebene Lernverfahren bezieht sich auf Anlagen mit zwei Flügeln; sollte die Anlage mit lediglich einem Flügel ausgestattet sein, erscheinen die Meldungen für den Flügel 2 nicht.

#### Lernverfahren mit Endschalter:

- · Die Taste **PG** drücken, um den Flügel 1 zu öffnen
- · Nach dem Einsatz des Endschalters FCA1 beginnt die Abbremsung des Flügels 1
- · Die Taste **PG** drücken, um den Flügel 1 zu stoppen
- · Die Taste **PG** drücken, um den Flügel 2 zu öffnen
- · Nach dem Einsatz des Endschalters FCA2 beginnt die Abbremsung des Flügels 2
- · Die Taste **PG** drücken, um den Flügel 2 zu stoppen
- · Die Taste **PG** drücken, um den Flügel 2 zu schließen
- · Nach dem Einsatz des Endschalters FCC2 beginnt die Abbremsung des Flügels 2
- · Die Taste **PG** drücken, um den Flügel 2 zu stoppen
- · Die Taste **PG** drücken, um den Flügel 1 zu schließen
- · Nach dem Einsatz des Endschalters FCC1 beginnt die Abbremsung des Flügels 1
- · Die Taste **PG** drücken, um den Flügel 1 zu stoppen

**Anmerkung:** Wenn kein Endschalter in die Anlage eingebaut ist, muss der entsprechende Eingang an den 24V-Ausgang angeschlossen werden; die Abbremsung muss manuell durch Druck der Taste **PG** (beim Öffnungsvorgang) oder **PG** (beim Schließvorgang) über FAACTOTUM gesteuert werden. Das oben beschriebene Lernverfahren bezieht sich auf Anlagen mit zwei Flügeln. Wenn die Anlage mit lediglich einem Flügel ausgestattet ist, erscheinen die Meldungen für den Flügel 2 nicht.

Lernverfahren mit Endschalter und Gatecoder:

- · Die Taste **PG** drücken, um den Flügel 1 zu öffnen
- · Nach dem Einsatz des Endschalters FCA1 beginnt die Abbremsung des Flügels 1
- · Abwarten, bis der Gatecoder die Ankunft auf dem Anschlag erfasst und der Motor anhält, dann die Taste **PG** drücken
- · Die Taste **PG** drücken, um den Flügel 2 zu öffnen
- · Nach dem Einsatz des Endschalters FCA2 beginnt die Abbremsung des Flügels 2
- · Abwarten, bis der Gatecoder die Ankunft auf dem Anschlag erfasst und der Motor anhält, dann die Taste **PG** drücken
- · Die Taste **PG** drücken, um den Flügel 2 zu schließen
- · Nach dem Einsatz des Endschalters FCC2 beginnt die Abbremsung des Flügels 2
- · Abwarten, bis der Gatecoder die Ankunft auf dem Anschlag erfasst und der Motor anhält, dann die Taste **PG** drücken
- Die Taste **PG** drücken, um den Flügel 1 zu schließen
- · Nach dem Einsatz des Endschalters FCC1 beginnt die Abbremsung des Flügels 1
- · Abwarten, bis der Gatecoder die Ankunft auf dem Anschlag erfasst und der Motor anhält, dann die Taste **PG** drücken

**Anmerkung:** Wenn kein Endschalter in die Anlage eingebaut ist, muss der entsprechende Eingang an den 24V-Ausgang angeschlossen werden; die Abbremsung muss manuell durch Druck der Taste **PG** (beim Öffnungsvorgang) oder **PG** (beim Schließvorgang) über FAACTOTUM gesteuert werden.

In der Anlage müssen sowohl Öffnungs- als auch Schließanschläge eingebaut sein.

Das oben beschriebene Lernverfahren bezieht sich auf Anlagen mit zwei Flügeln; sollte die Anlage mit lediglich einem Flügel ausgestattet sein, erscheinen die Meldungen in Bezug auf den Flügel 2 nicht.

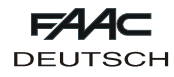

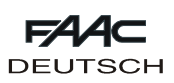

#### **7.4. EINBAU VON ZWEI GERÄTEN 462DF IN DER KONFIGURATION MASTER UND SLAVE**

Bei doppelten Schiebetoren besteht die Möglichkeit, zwei Geräte 462DF in der Konfiguration MASTER-SLAVE einzusetzen, um die beiden Antriebe spiegelbildlich zu steuern. Bei dieser Konfiguration hat die MASTER-Karte die Aufgabe, alle an die Automation gesendeten Befehle, sowie die synchrone Bewegung der SLAVE-Karte zu steuern. Die SLAVE-Karte hingegen steuert den zweiten Antrieb und die entsprechenden Befehle für Abbremsen, Stoppen usw. Die beiden Geräte sind laut Abbildung 12 aneinander anzuschließen. Der Eingang FCC2 des Gerätes MASTER muss an den - (Klemmen 22 und 23) angeschlossen und der normalerweise an der Klemme -TX FSW verkabelte Anschluss der Lichtschranken muss auf den - (Klemmen 22 und 23) versetzt werden.

Alle Zubehörteile, Sicherheitsvorrichtungen und Impulsgeber sind an die MASTER-Karte anzuschließen. Bei dieser Konfiguration kann keine Kontrolllampe eingebaut werden, wodurch keine Möglichkeit zur Einstellung der Funktion FAILSAFE besteht.

Die Eingänge der Sicherheitsvorrichtungen auf der SLAVE-Karte müssen zum- überbrückt werden (Klemmen 22 und 23) oder vom Menü KONFIGURATION DER EINGÄNGE FAACTOTUM deaktiviert werden.

Auf beiden Geräten ist die Anlagenart SCHIEBETOR mit den entsprechenden Daten in Bezug auf Verzögerung und Abbremsung einzustellen.

Die Konfiguration Master-Slave kann auch bei gemischten Anwendungen Flügeltor-Schiebetor eingesetzt werden.

Auf dem Gerät MASTER muss die Steuerlogik eingestellt werden, mit der die Automation gesteuert werden soll und außerdem sind folgende Änderungen vorzunehmen:

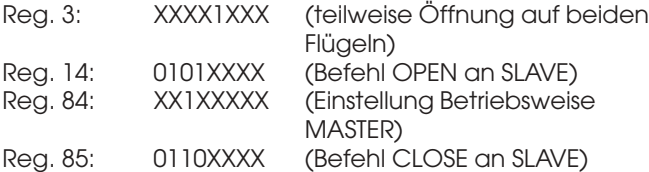

Auf dem SLAVE-Gerät muss stets die Steuerungslogik C eingestellt sein und außerdem sind die nachfolgenden Änderungen vorzunehmen:

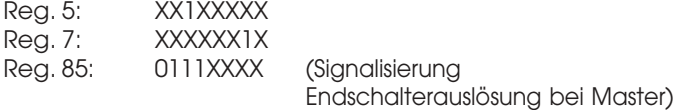

**Anmerkung: Die Änderungen an den Registern sind nach der Einstellung der Steuerungslogik vorzunehmen.**

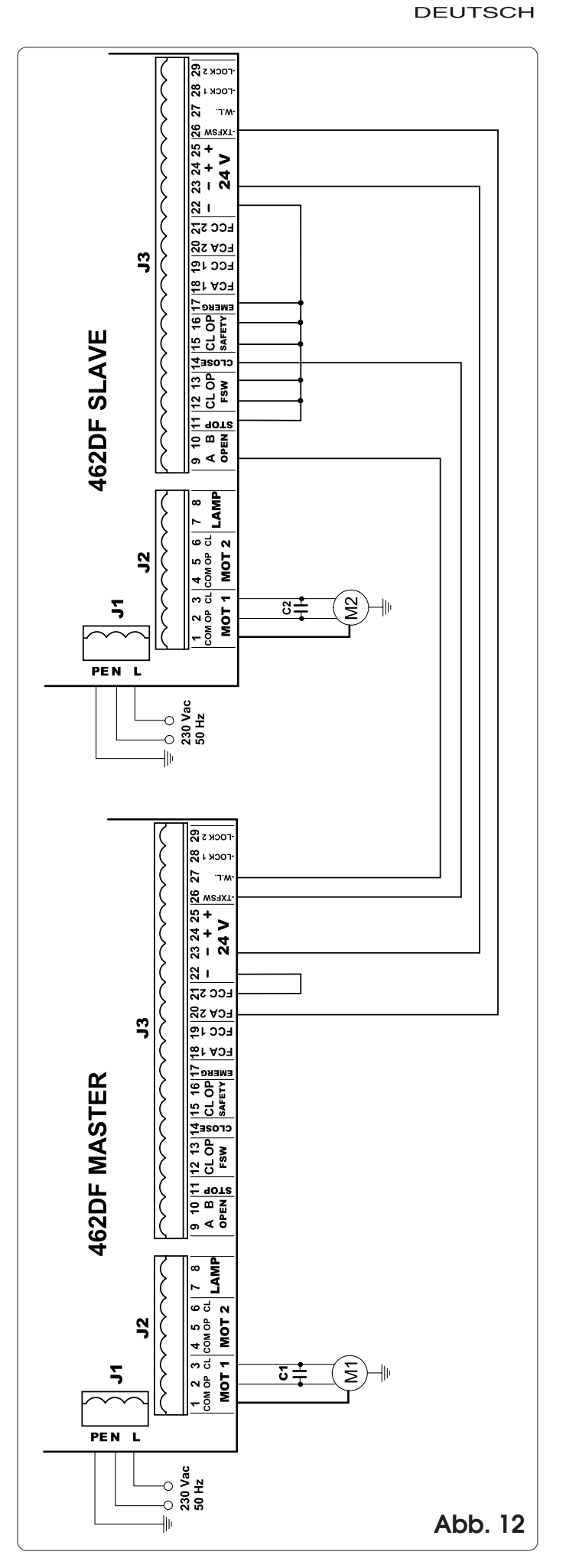

 $\mathsf{E}$ 

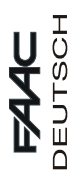

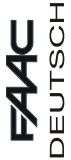

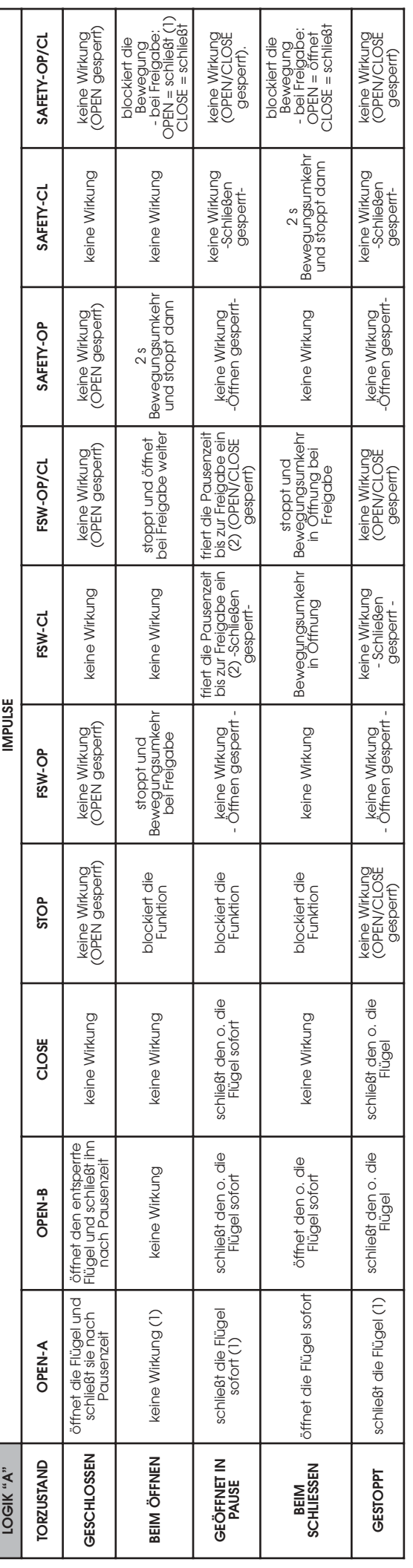

! In Klammern die Auswirkung auf die anderen Ausgänge mit aktiviertem Impuls.

(1) Bei Zyklusbeginn mit OPEN-B (entsperrter Flügel), betätigt ein OPEN-A Impuls beide Flügel in Öffnungsbewegung

**3** In Klammern die Auswirkung auf die anderen Ausgänge mit aktiviertem Impuls.<br>(1) Bei Zyklusbeginn mit OPEN-B (entsperrter Flügel), betätigt ein OPEN-A Impuls beide Flügel in Öffnungsbewegung<br>(2) Liegt die restliche Paus (2) Liegt die restliche Pausenzeit unter der reduzierten Pausenzeit, erfolgt bei Freigabe der Sicherheiten die Schließung nach der reduzierten Pausenzeit.

Die reduzierten Pausezeit (einstellbar) ist im Register 44 (Default 5 sec) enthalten Die reduzierten Pausezeit (einstellbar) ist im Register 44 (Default 5 sec) enthalten

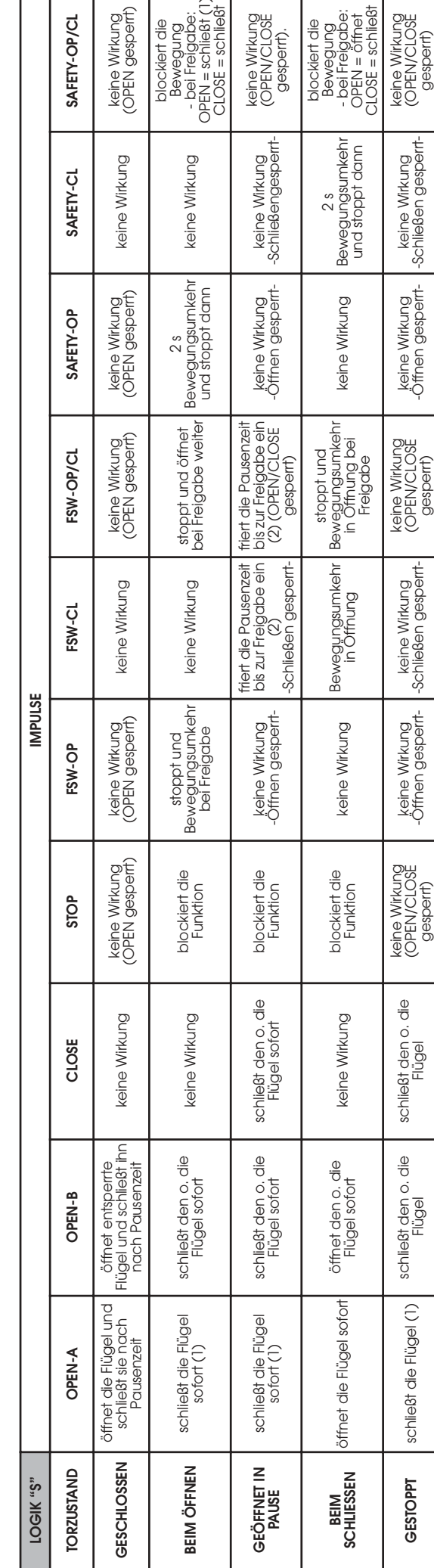

 $\overline{\phantom{a}}$ 

т

! In Klammern die Auswirkung auf die anderen Ausgänge mit aktiviertem Impuls.

**⊃** In Klammern die Auswirkung auf die anderen Ausgänge mit aktiviertem Impuls.<br>(1) Bei Zyklusbeginn mit OPEN-B (entsperrter Flügel), betätigt ein OPEN-A Impuls beide Flügel in Öffnungsbewegung<br>(2) Liegt die restliche Pau (1) Bei Zyklusbeginn mit OPEN-B (entsperrter Flügel), betätigt ein OPEN-A Impuls beide Flügel in Öffnungsbewegung

(2) Liegt die restliche Pausenzeit unter der reduzierten Pausenzeit, erfolgt bei Freigabe der Sicherheiten die Schließung nach der reduzierten Pausenzeit. Die reduzierten Pausezeit (einstellbar) ist im Register 44 (Default 5 sec) enthalten Die reduzierten Pausezeit (einstellbar) ist im Register 44 (Default 5 sec) enthalten

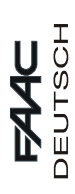

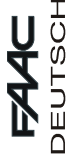

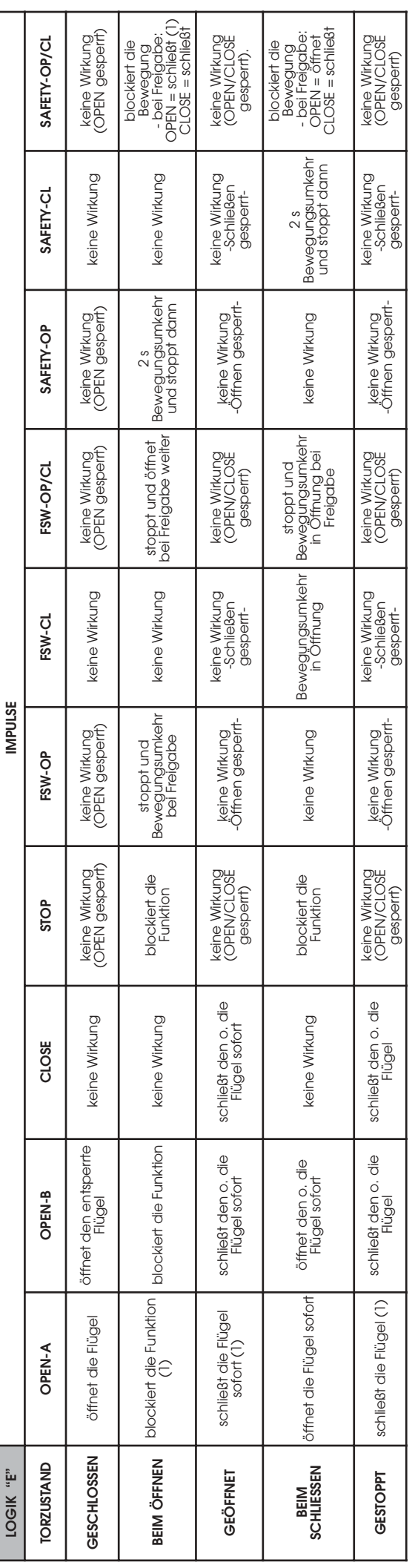

→ In Klammern die Auswirkung auf die anderen Ausgänge mit aktiviertem Impuls.<br>(1) Bei Zyklusbeginn mit OPEN-B (entsperrter Flügel), betätigt ein OPEN-A Impuls beide Flügel in Öffnungsbewegung ! In Klammern die Auswirkung auf die anderen Ausgänge mit aktiviertem Impuls.

(1) Bei Zyklusbeginn mit OPEN-B (entsperrter Flügel), betätigt ein OPEN-A Impuls beide Flügel in Öffnungsbewegung

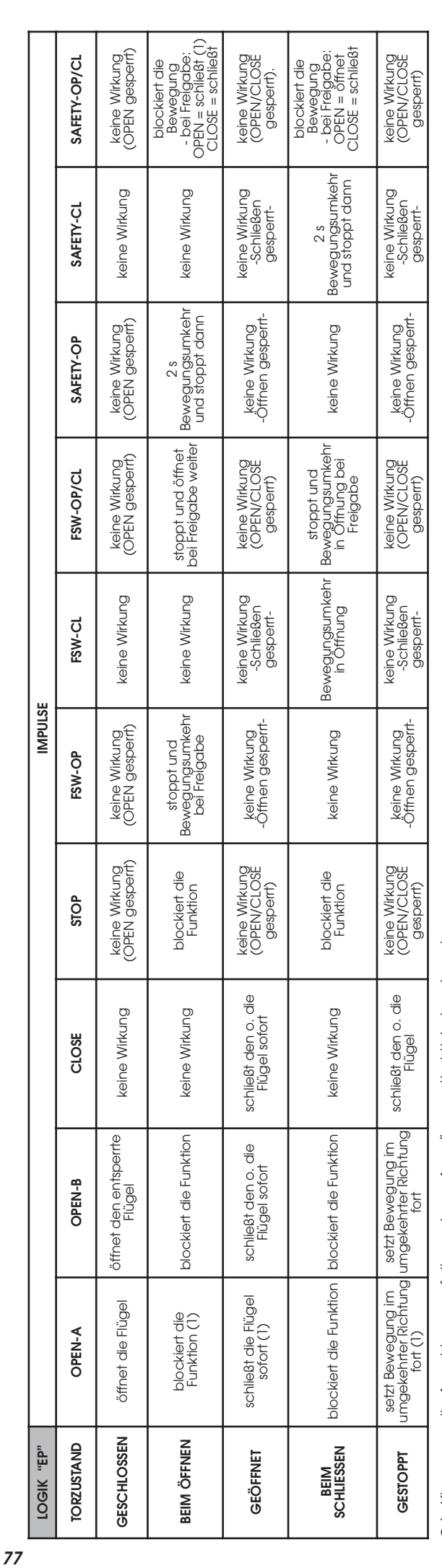

→ In Klammern die Auswirkung auf die anderen Ausgänge mit aktivlertem Impuls.<br>(1) Bei Zyklusbeginn mit OPEN-B (entsperrter Flügel), betätigt ein OPEN-A Impuls beide Flügel in Öffnungsbewegung (1) Bei Zyklusbeginn mit OPEN-B (entsperrter Flügel), betätigt ein OPEN-A Impuls beide Flügel in Öffnungsbewegung! In Klammern die Auswirkung auf die anderen Ausgänge mit aktiviertem Impuls.

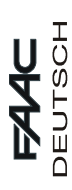

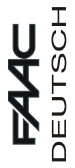

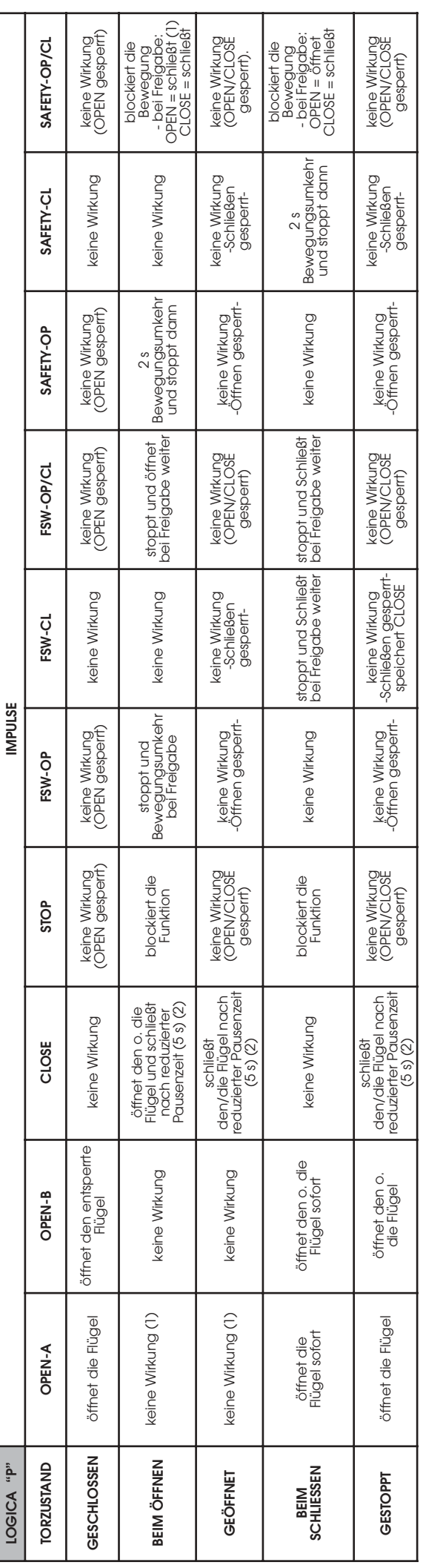

! In Klammern die Auswirkung auf die anderen Ausgänge mit aktiviertem Impuls.

⇒ In Klammern die Auswirkung auf die anderen Ausgänge mit aktiviertem Impuls.<br>(1) Bei Zyklusbeginn mit OPEN-B (entspertrer Flügel), betätigt ein OPEN-A Impuls beide Flügel in Öffnungsbewegung<br>(2) Die reduzierten Pausezeit (1) Bei Zyklusbeginn mit OPEN-B (entsperrter Flügel), betätigt ein OPEN-A Impuls beide Flügel in Öffnungsbewegung

(2) Die reduzierten Pausezeit (einstellbar) ist im Register 44 (Default 5 sec) enthalten

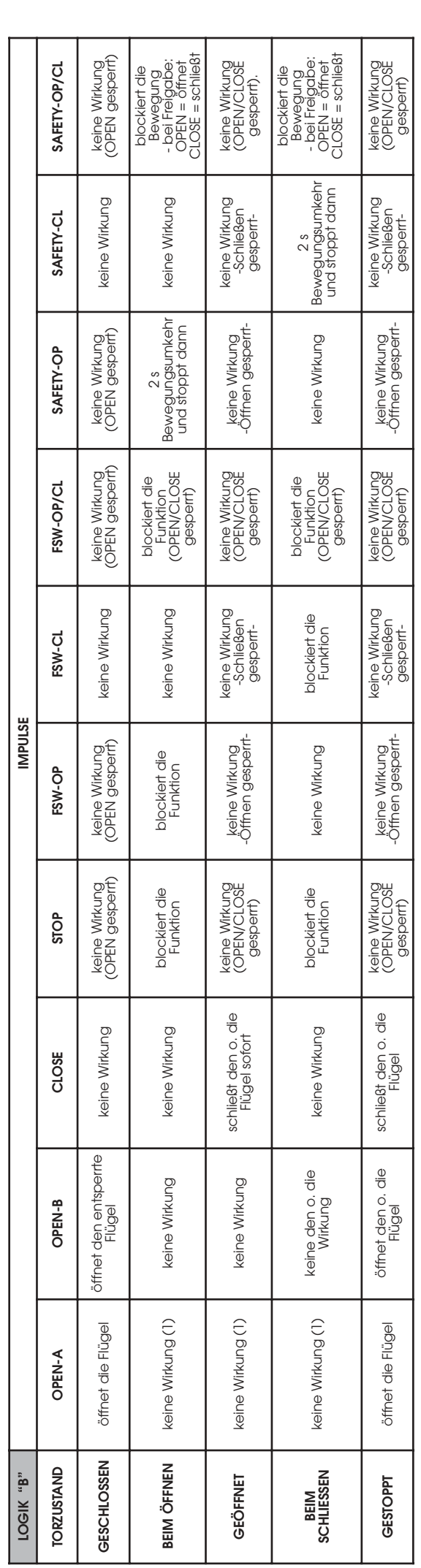

→ In Klammern die Auswirkung auf die anderen Ausgänge mit aktiviertem Impuls.<br>(1) Bei Zyklusbeginn mit OPEN-B (entsperrter Flügel), betätigt ein OPEN-A Impuls beide Flügel in Öffnungsbewegung ! In Klammern die Auswirkung auf die anderen Ausgänge mit aktiviertem Impuls.

(1) Bei Zyklusbeginn mit OPEN-B (entsperrter Flügel), betätigt ein OPEN-A Impuls beide Flügel in Öffnungsbewegung

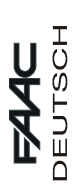

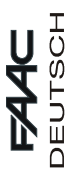

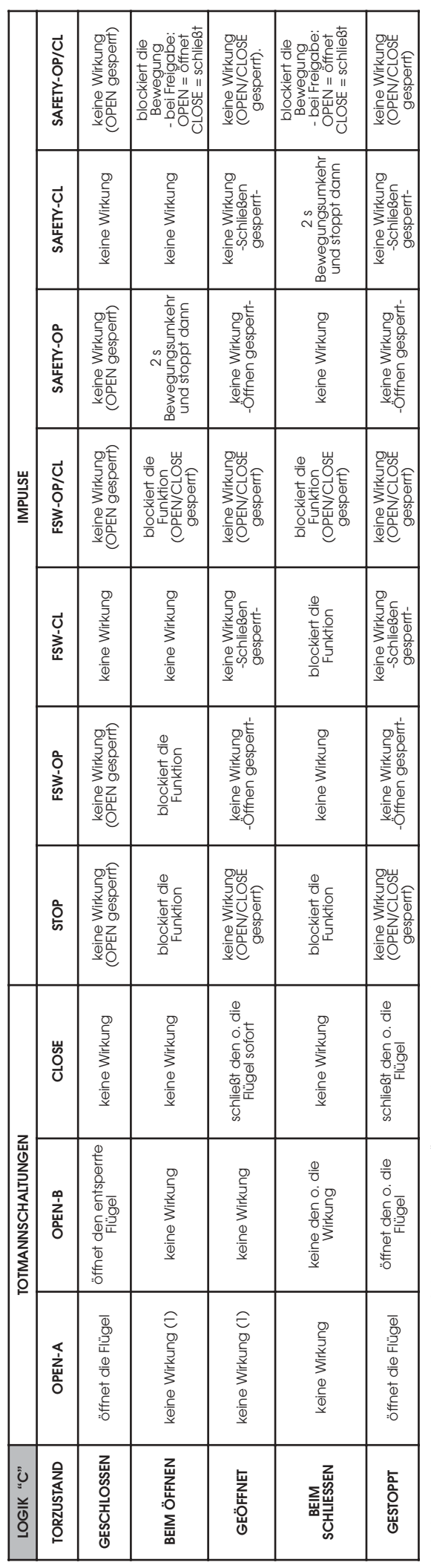

つ In Klammern die Auswirkung auf die anderen Ausgänge mit aktiviertem Impuls.<br>(1) Bei Zyklusbeginn mit OPEN-B (entsperrter Flügel), betätigt ein OPEN-A Impuls beide Flügel in Öffnungsbewegung (1) Bei Zyklusbeginn mit OPEN-B (entsperrter Flügel), betätigt ein OPEN-A Impuls beide Flügel in Öffnungsbewegung ! In Klammern die Auswirkung auf die anderen Ausgänge mit aktiviertem Impuls.

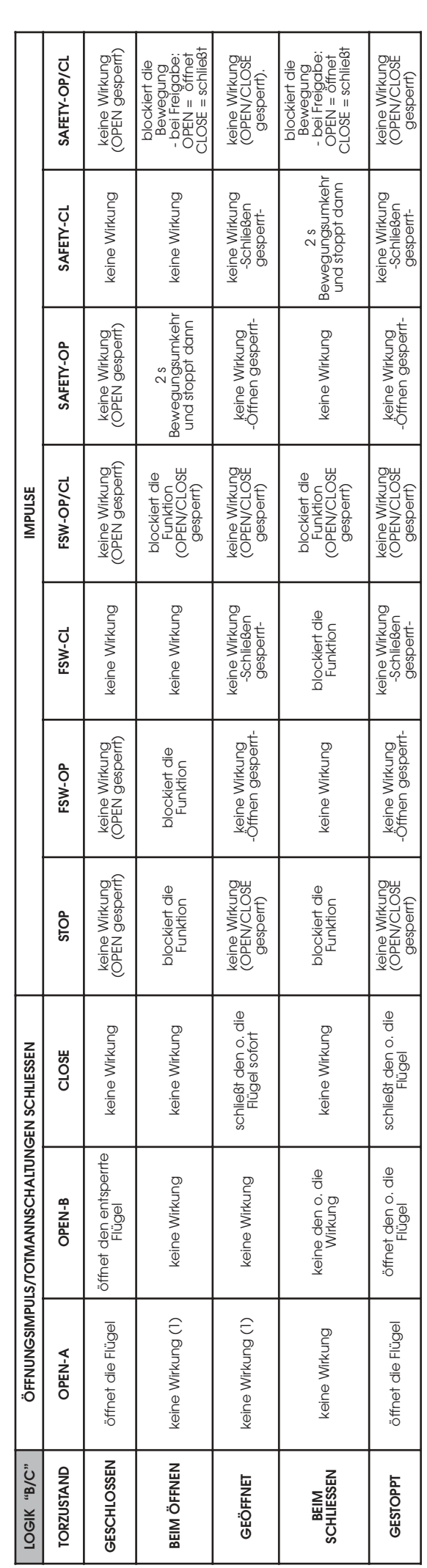

→ In Klammern die Auswirkung auf die anderen Ausgänge mit aktiviertem Impuls.<br>(1) Bei Zyklusbeginn mit OPEN-B (entsperrter Flügel), betätigt ein OPEN-A Impuls beide Flügel in Öffnungsbewegung ! In Klammern die Auswirkung auf die anderen Ausgänge mit aktiviertem Impuls.

(1) Bei Zyklusbeginn mit OPEN-B (entsperrter Flügel), betätigt ein OPEN-A Impuls beide Flügel in Öffnungsbewegung

**79**

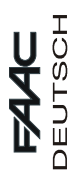

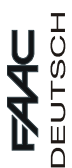

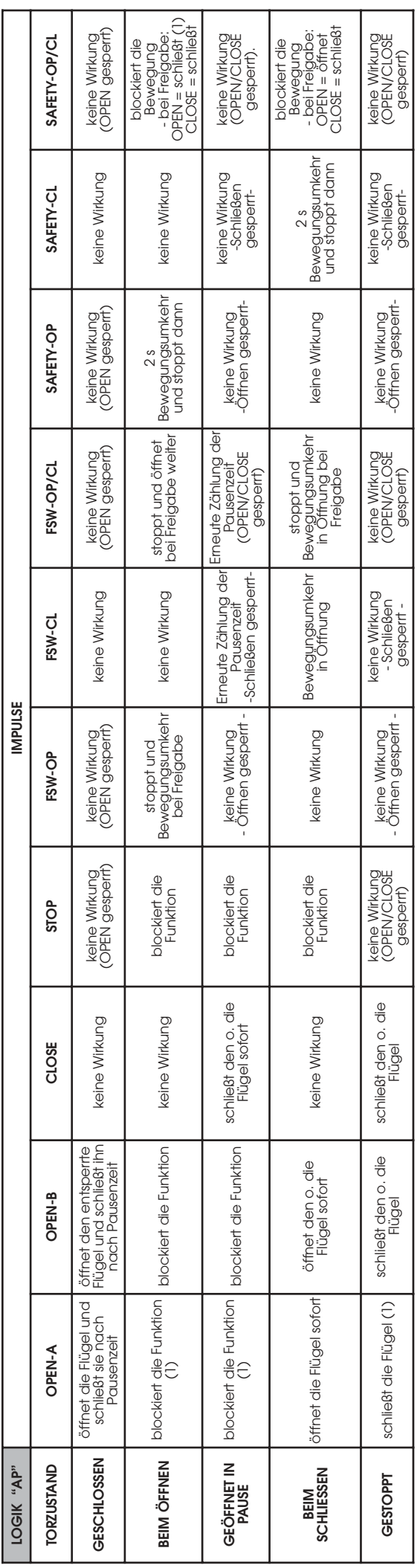

(1) Wurde der Zyklus mit OPEN-B (Flügel entblockt) begonnen, werden mit einem Impuls OPEN-A beide Flügel in der Öffnung gesteuert (1) Wurde der Zyklus mit OPEN-B (Flügel entblockt) begonnen, werden mit einem Impuls OPEN-A beide Flügel in der Öffnung gesteuert  $\mathfrak o$  In Klammern wird die Auswirkung auf die anderen Eingänge mit aktivem Impuls angegeben ! In Klammern wird die Auswirkung auf die anderen Eingänge mit aktivem Impuls angegeben

**80**

OPEN = schließt (1) keine Wirkung<br>(OPEN/CLOSE<br>gesperrt). teil des Europas keine Wirkung<br>(OPEN/CLOSE<br>gesperrt) keine Wirkung<br>(OPEN gespert) keine Wirkung | keine Wirkung | keine Wirkung | keine Wirkung | keine Wirkung | keine Wirkung | keine Wirkung<br>Keine Wirkung | Keni | Keine Wirkung | keine Wirkung | Keni ek | Keni ek | keine Wirkung | Keni Weni Weni Weni CLOSE = schile8t - bei Freigabe: - bei Freigabe: SAFETY-OP/CL 12/d0-xl34% 1 10-xl34% 1 d0-xl34% 1 10/d0-xs3 1 d0-xs3 1 d0.5 1 33010 1 a-Nad0 1 a-Nad0 1 d0-xl3400 1 neßeil hcS- -trr eps eg gnukri Weni ek ES OL C/ NEP O( .)trr eps eg OPEN = öffnet **GESTOPPT** schileds die Flügel schileds die eine Virkung keine Wirkung keine Wirkung keine Wirkung keine Wirkung<br>CDB Schileds (1) schileds die schiled Gesper (Opton Schiledsen gesperr- Schiledsen gesperr- Collish Commercer blockiert die blockiert die gnuge weB gnuge weB Bewegungsumkehr keine Wirkung<br>-Schließen<br>gesperrtnnadt ppots dnu keine Wirkung keine Wirkung BEIM ÖFFNEN | blockiert die Funktion | keine Wirkung | blockiert die stoppt und keine Wirkung stoppt und öffnet<br>BEIM ÖFFNEN | blockiert die Funktion | keine Wirkung | blokkien | betregabe | keine Wirkung | bei Freigabe wei keine Wirkung SAFETY-CL ہ<br>N Bewegungsumkehr<br>und stoppt dann keine Wirkung<br>Öffnen gesperrt--Öffnen gespeirtkeine Wirkung<br>(OPEN gesperrt) keine Wirkung keine Wirkung SAFETY-OP  $2s$ schließt bei<br>Freigabe nach<br>reduzierter<br>Pausenzeit (5 s) (2)<br>Pausenzeit (5 s) (2) stoppt und öffnet<br>bei Freigabe weiter Bewegungsumkehr keine Wirkung<br>(OPEN/CLOSE<br>gespert) keine Wirkung<br>(OPEN gesperrt) in Öffnung bei FSW-OP/CL )tmmehegdnut ppots Freigabe Bewegungsumkehr keine Wirkung<br>-Schließen gesperrt-**BEIM** offnet die Fiügel sofort offnet den o. die keine Wirkung blockiert die keine Wirkung Bewegungsumkehr<br>**SCHLIESSEN** offnet die Fiügel sofort eine weine Wirkung schließt bei<br>Freigabe nach<br>reduzierter<br>Pausenzeit (5 s) (2) keine Wirkung keine Wirkung reigabe nach FSW-CL **IMPULSE ESPIN AND THE SERVE AND THE SERVER AND LOGIK "SP"** stoppt und<br>Bewegungsumkehr<br>bei Freigabe keine Wirkung<br>Öffnen gesperrtkeine Wirkung<br>Öffnen gesperrtdie Funktion | blockiert die Funktion | schließt de -tro blockiert die -trie Wirkung ein Wirkung eg nenff über<br>(1) - Offnen gespertkeine Wirkung<br>(OPEN gesperrt) keine Wirkung FSW-OP keine Wirkung<br>(OPEN/CLOSE<br>gesperrt) keine Wirkung<br>(OPEN gesperrt) blockiert die<br>Funktion blockiert die<br>Funktion blockiert die<br>Funktion STOP schließt den o. die<br>Flügel sofort schließt den o. die keine Wirkung keine Wirkung keine Wirkung CLOSE blockiert die Funktion blockiert die Funktion Flügel und schileßt ihn schließt den o. die<br>Flügel öffnet den o. die<br>Flügel sofort öffnet entsperrte nach Pausenzeit OPEN-B blockiert die Funktion öffnet die Flügel sofort schließt die Flügel (1) noitöffnet die Flügel und schileßt sie nach blockiert die Funk Pausenzeit OPEN-A  $\ominus$ **NESS OL HCSE GBEIM ÖFFNEN NI TE NFF ÖE G TORZUSTAND DNATSUZRB**  $\mathsf{H} \mathsf{P} \mathsf{O} \mathsf{O} \mathsf{I}$ **BEIM<br>SCHLIESSEN TPPESUAP OTSEG**

**3** In Klammem wird die Auswirkung auf die anderen Eingänge mit aktivem Impuls angegeben<br>(1) Wurde der Zyklus mit OPEN-B (Flügel entblockt) begonnen, werden mit einem Impuls OPEN-A beide Flügel in der Öffnung gesteuert<br>(2) (1) Wurde der Zyklus mit OPEN-B (Flügel entblockt) begonnen, werden mit einem Impuls OPEN-A beide Flügel in der Öffnung gesteuert ! In Klammern wird die Auswirkung auf die anderen Eingänge mit aktivem Impuls angegeben

(2) Die reduzierten Pausezeit (einstellbar) ist im Register 44 (Default 5 sec) enthalten